[AsysWiki-Startseite](https://hilfe.gadsys.de/asyshilfe/doku.php?id=awwiki_start)

[Suchmaske](https://hilfe.gadsys.de/asyshilfe/doku.php?id=a7such:suchmaske), [Anzeigemaske,](https://hilfe.gadsys.de/asyshilfe/doku.php?id=a7mask:anzmaske) [Datenbereichssuche](https://hilfe.gadsys.de/asyshilfe/doku.php?id=a7such:datbersuche), [Abfragemaske](https://hilfe.gadsys.de/asyshilfe/doku.php?id=a7mask:abfmaske)

# **Verlauf**

Das Steuerungselement des Verlaufs bietet eine Übersicht der **zuletzt genutzten [Suchmasken](https://hilfe.gadsys.de/asyshilfe/doku.php?id=a7such:suchmaske), [Anzeigemasken](https://hilfe.gadsys.de/asyshilfe/doku.php?id=a7mask:anzmaske)**, **[Abfragen](https://hilfe.gadsys.de/asyshilfe/doku.php?id=a7str:abfragen)** und **[Datenbereichssuchen](https://hilfe.gadsys.de/asyshilfe/doku.php?id=a7such:datbersuche)**.

> **Hinweis**: Der Verlauf stellt nicht die aktuell geöffneten Masken dar. Hierfür gibt es das Steuerungselement der **[offenen Masken](https://hilfe.gadsys.de/asyshilfe/doku.php?id=a7str:omaskobj)**. In den Verlauf werden die Masken eingetragen, die Sie zuletzt geschlossen haben. Wenn Sie eine Maske aus dem Verlauf öffnen erscheint sie zusätzlich auch in den offenen Masken.

Das Steuerungselement des Verlaufs wird über das **[Programmmenü](https://hilfe.gadsys.de/asyshilfe/doku.php?id=awwiki_start#programmmenue)** –> Verzeichnisse –> Verlauf geöffnet. Ist das Steuerungselement geöffnet, kann es auf diese Weise auch wieder geschlossen werden. Ist das Steuerungselement des Verlaufs geöffnet, wird dies im Programmmenü durch ein Häkchen angezeigt (hier am Beispiel der Favoriten demonstriert):

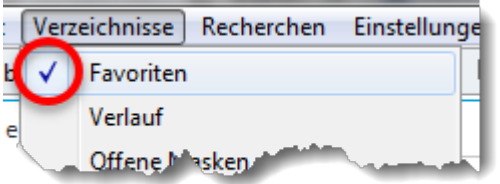

Ist das Steuerungselement des Verlaufes beim Programmende geöffnet, wird es beim nächsten Programmstart ebenfalls wieder geöffnet.

### **Grundlegender Aufbau**

Das Steuerungselement des Verlaufs besteht aus der Liste der zuletzt genutzten Masken und Abfragen.

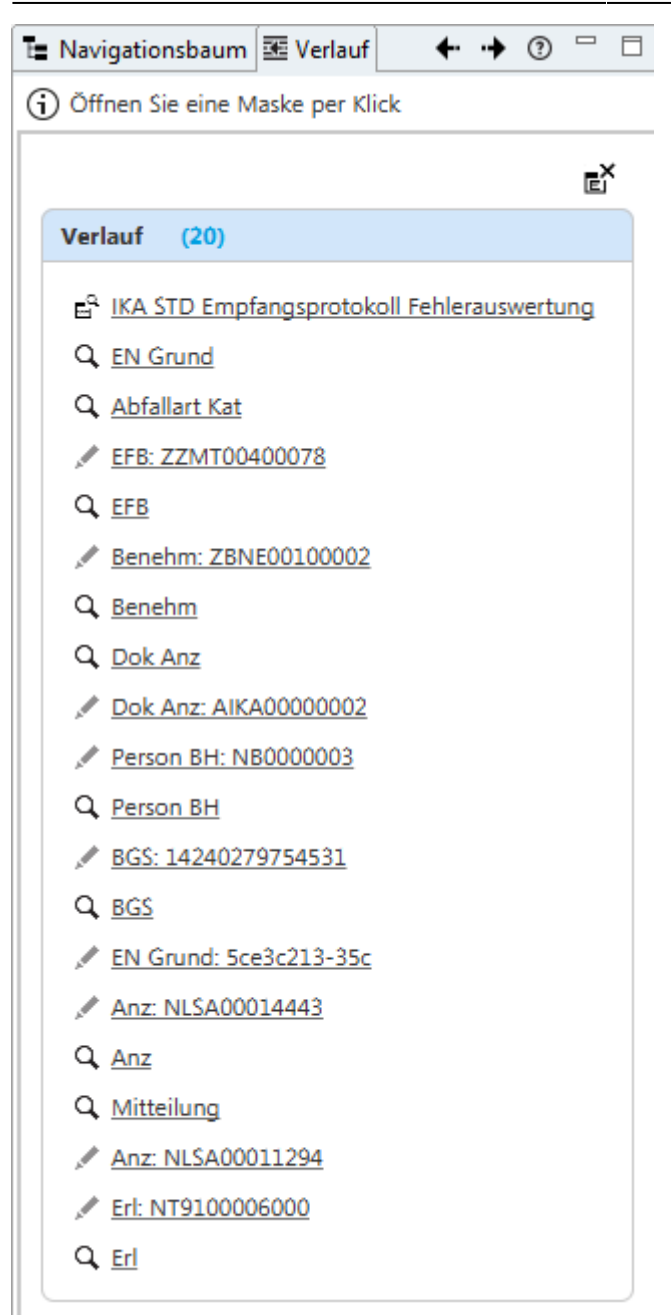

Die Art der Maske im Verlauf - Suchmaske, Ansichtsmaske oder Abfrage - können Sie am Symbol links der Maske erkennen:

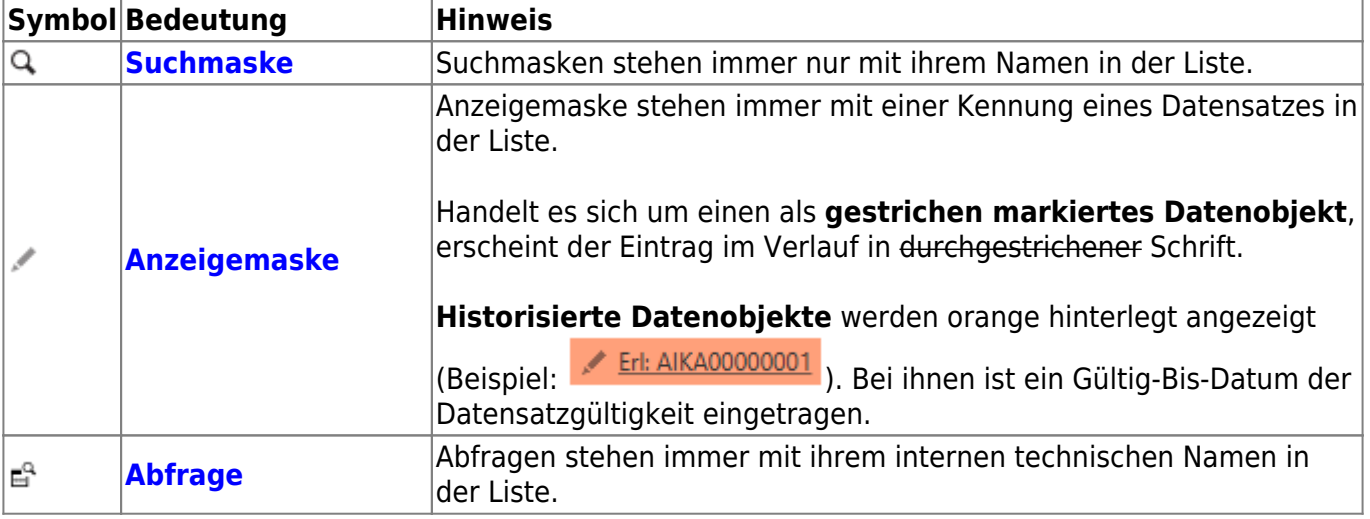

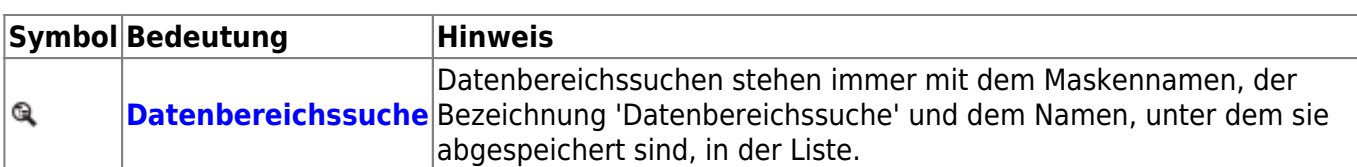

Die Verlaufsliste wird über das Ende der Sitzung hinaus gespeichert. Der  $\Box$ Futton rechts oben über der Verlaufsliste leert diese.

## **Aufruf einer Maske oder Abfrage**

Eine Maske oder Abfrage wird durch einen **Linksklick** auf den Eintrag in der Liste aufgerufen.

Jeder Klick auf einen Eintrag öffnet eine neue Maske, auch wenn zuvor bereits der gleiche Eintrag geklickt wurde und die zugehörige Maske noch geöffnet ist!

**Ansichtsmasken** werden mit dem Datensatz geöffnet, dessen Kennung in der Liste rechts des Namens angegeben ist. Nur dieser eine Datensatz wird in der Ansichtsmaske angezeigt.

**Abfragen** werden in der **[Abfragenmaske](https://hilfe.gadsys.de/asyshilfe/doku.php?id=a7str:abfragen)** geöffnet. Gegebenenfalls müssen Sie für eine Abfrage noch Parameter eingeben, bevor Sie sie ausführen können.

**[Datenbereichssuchen](https://hilfe.gadsys.de/asyshilfe/doku.php?id=a7such:datbersuche)** werden in ihrer speziellen Maske geöffnet. Sie müssen eventuell noch die Suchbedingungen an die aktuellen Erfordernisse anpassen.

### **Verwaltung des Verlaufs**

Die Verwaltung des Verlaufs erfolgt automatisch durch die Benutzeroberfläche:

- Immer, wenn eine Ansichts-, Such- oder Abfragemaske geschlossen wird, erfolgt eine Aktualisierung des Verlaufs.
- Wird eine Erstellungsmaske geschlossen
	- und dabei die Eingabe verworfen (Button Abbruch), erfolgt keine Aufnahme der Maske in den Verlauf.
	- und dabei die Eingabe gespeichert, erfolgt eine Aufnahme der Maske mit der neuen Datensatzkennung in den Verlauf (als Ansichtsmaske).
- Wird eine Bearbeitungsmaske geschlossen, erfolgt eine Aufnahme der Maske in den Verlauf (als Ansichtsmaske). Dabei ist es unerheblich, ob Änderungen gespeichert wurden oder nicht.
- Wird eine Abfrage oder Datenbereichssuche geschlossen, erfolgt eine Aufnahme in den Verlauf. Dabei ist es unerheblich, ob die Abfrage oder Suche auch ausgeführt wurde.
- **Wichtig**: Wird eine Ansichtsmaske geschlossen, in der mehrere Datensätze (z.B. aus einer Suche) sukzessive aufrufbar enthalten waren, so wird die Maske mit dem zuletzt angezeigten Datensatz im Verlauf verwaltet. Beim nächsten Aufruf der Maske ist dann nur dieser Datensatz verfügbar.

Die zuletzt geschlossene Maske oder Abfrage wird **zuoberst** in der Liste eingetragen. War die Maske schon in der Liste enthalten, wird ihre Position in der Liste verschoben. Jede Suchmaske oder Abfrage wird somit nur einmal im Verlauf eingetragen. Für Anzeigemasken gilt, dass sie mit jeder

Datensatzkennung nur einmal in den Verlauf eingetragen werden. Wird eine neue Maske in den Verlauf aufgenommen und das Limit der Masken - siehe unten - ist ausgeschöpft, so wird die älteste Maske im Verlauf - am Ende der Liste - aus der Liste entfernt.

## **Einstellung der Anzahl der Einträge**

Sie können die Anzahl der Einträge im Verlauf anpassen. Hierzu findet sich unter den **[Optionen](https://hilfe.gadsys.de/asyshilfe/doku.php?id=a7funk:funk_optionen#gruppe_optionen)** der Parameter 'Anzahl der zuletzt geöffneten Masken'. Der Standardwert ist 20.

From: <https://hilfe.gadsys.de/asyshilfe/>- **ASYS-Onlinehilfe**

Permanent link: **<https://hilfe.gadsys.de/asyshilfe/doku.php?id=a7str:zoffeneobj>**

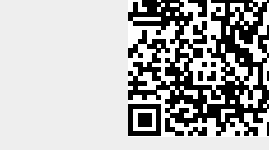

Last update: **2020/03/30 09:28**